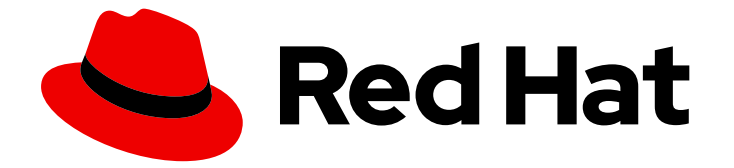

# Red Hat Enterprise Linux 8

# Identity Management を使用した障害復旧への 準備

IdM 環境におけるサーバーおよびデータ損失シナリオの影響を軽減する

Red Hat Enterprise Linux 8 Identity Management を使用した障害復旧への 準備

IdM 環境におけるサーバーおよびデータ損失シナリオの影響を軽減する

# 法律上の通知

Copyright © 2024 Red Hat, Inc.

The text of and illustrations in this document are licensed by Red Hat under a Creative Commons Attribution–Share Alike 3.0 Unported license ("CC-BY-SA"). An explanation of CC-BY-SA is available at

http://creativecommons.org/licenses/by-sa/3.0/

. In accordance with CC-BY-SA, if you distribute this document or an adaptation of it, you must provide the URL for the original version.

Red Hat, as the licensor of this document, waives the right to enforce, and agrees not to assert, Section 4d of CC-BY-SA to the fullest extent permitted by applicable law.

Red Hat, Red Hat Enterprise Linux, the Shadowman logo, the Red Hat logo, JBoss, OpenShift, Fedora, the Infinity logo, and RHCE are trademarks of Red Hat, Inc., registered in the United States and other countries.

Linux ® is the registered trademark of Linus Torvalds in the United States and other countries.

Java ® is a registered trademark of Oracle and/or its affiliates.

XFS ® is a trademark of Silicon Graphics International Corp. or its subsidiaries in the United States and/or other countries.

MySQL<sup>®</sup> is a registered trademark of MySQL AB in the United States, the European Union and other countries.

Node.js ® is an official trademark of Joyent. Red Hat is not formally related to or endorsed by the official Joyent Node.js open source or commercial project.

The OpenStack ® Word Mark and OpenStack logo are either registered trademarks/service marks or trademarks/service marks of the OpenStack Foundation, in the United States and other countries and are used with the OpenStack Foundation's permission. We are not affiliated with, endorsed or sponsored by the OpenStack Foundation, or the OpenStack community.

All other trademarks are the property of their respective owners.

# 概要

ハードウェア障害などによるサーバーとデータの損失シナリオは、IT 環境において最も高いリスク です。Red Hat Identity Management (IdM) トポロジーで、他のサーバーとのレプリケーションを 設定し、仮想マシン (VM) スナップショットと IdM バックアップを使用することで、このような状 況の影響を軽減できます。

# 目次

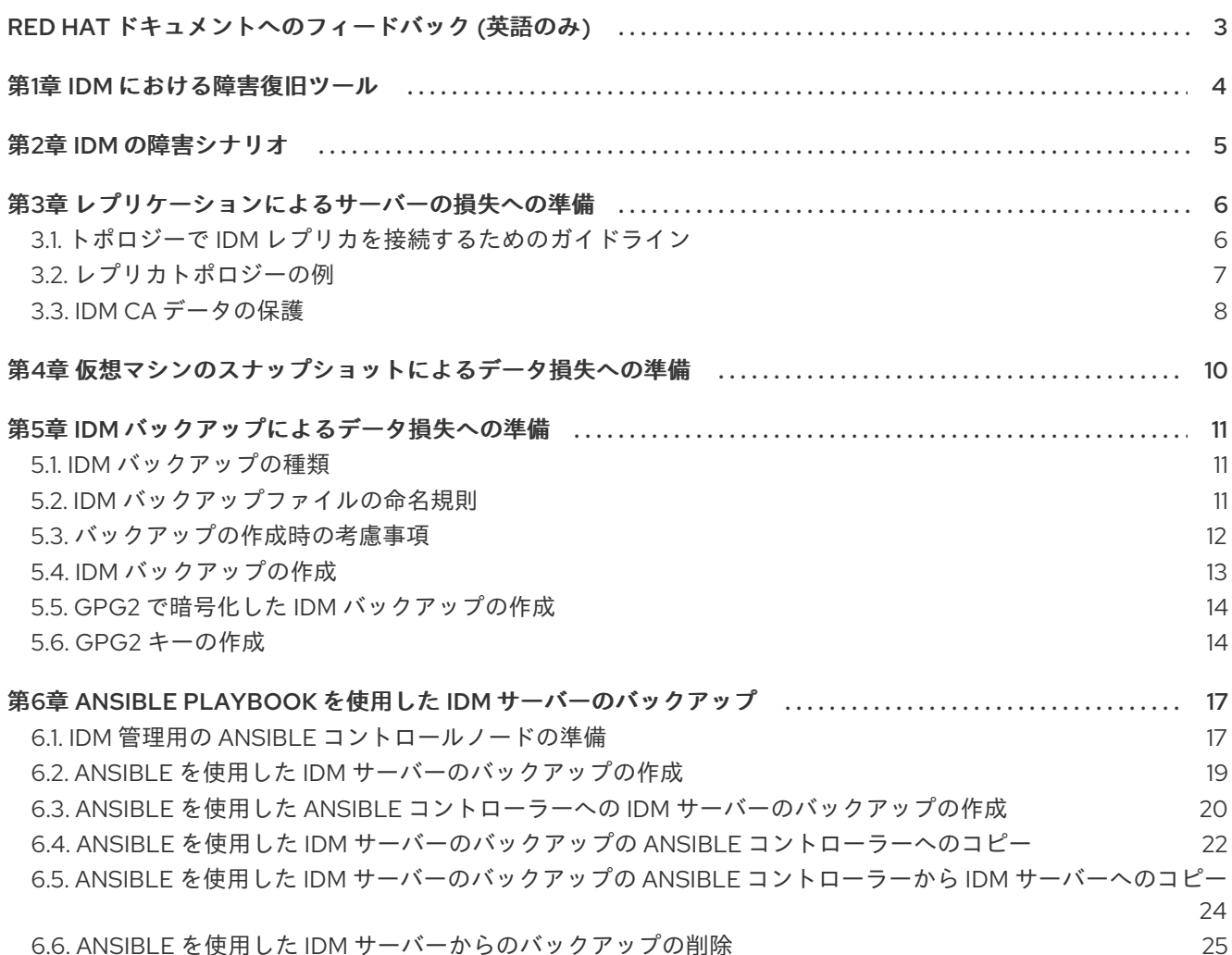

# RED HAT ドキュメントへのフィードバック (英語のみ)

<span id="page-6-0"></span>Red Hat ドキュメントに関するご意見やご感想をお寄せください。また、改善点があればお知らせくだ さい。

#### Jira からのフィードバック送信 (アカウントが必要)

- 1. [Jira](https://issues.redhat.com/projects/RHELDOCS/issues) の Web サイトにログインします。
- 2. 上部のナビゲーションバーで Create をクリックします。
- 3. Summary フィールドにわかりやすいタイトルを入力します。
- 4. Description フィールドに、ドキュメントの改善に関するご意見を記入してください。ドキュ メントの該当部分へのリンクも追加してください。
- 5. ダイアログの下部にある Create をクリックします。

# 第1章 IDM における障害復旧ツール

<span id="page-7-0"></span>適切な障害復旧計画は、次のツールを組み合わせて、可能な限り早く障害から復旧し、データ損失を最 小限に抑えます。

#### レプリケーション

レプリケーションは、IdM サーバー間でデータベースのコンテンツをコピーします。IdM サーバー に障害が発生した場合は、障害が発生していないサーバーの 1 台から新しいレプリカを作成し、失わ れたサーバーを回復することもできます。

#### 仮想マシン (VM) のスナップショット

スナップショットは、特定の時点で利用可能なすべてのディスクにある仮想マシンのオペレーティ ングシステムおよびアプリケーションのビューです。仮想マシンのスナップショットを取得した ら、それを使用して仮想マシンとその IdM データを以前の状態に戻すことができます。

#### IdM のバックアップ

**ipa-backup** ユーティリティーを使用すると、IdM サーバーの設定ファイルとそのデータのバック アップを作成できます。後でバックアップを使用して、IdM サーバーを以前の状態に復元できま す。

# 第2章 IDM の障害シナリオ

<span id="page-8-0"></span>障害シナリオには、主に サーバー損失 と データ損失 の2種類があります。

# 表2.1 サーバー損失とデータ損失の比較

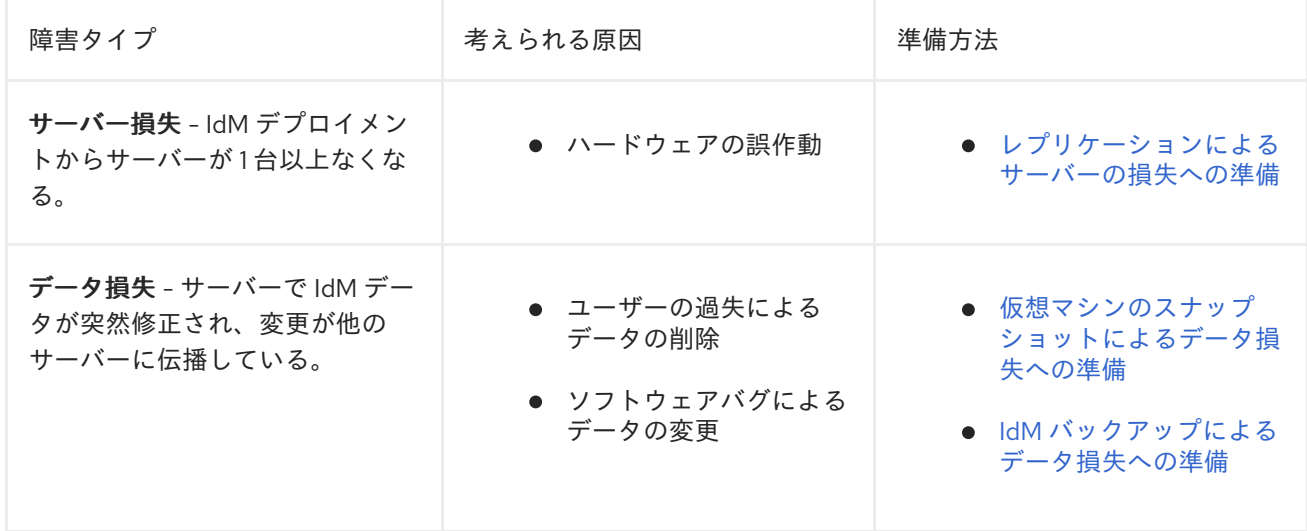

# 第3章 レプリケーションによるサーバーの損失への準備

<span id="page-9-0"></span>次のガイドラインに従って、サーバー損失に対応できるレプリケーショントポロジーを確立します。 このセクションでは次のトピックについて説明します。

- [トポロジー内でレプリカの接続](#page-9-1)
- [レプリカトポロジーの例](#page-10-1)
- IdM CA [データの保護](#page-11-0)

<span id="page-9-1"></span>3.1. トポロジーで IDM レプリカを接続するためのガイドライン

#### 1 台のレプリカを少なくとも 2 つのレプリカに接続

追加のレプリカ合意を設定すると、初期レプリカと最初にインストールしたサーバーとの間だけで なく、他のレプリカ間でも情報が複製されます。

レプリカを、その他のレプリカ (最大 4 つ) に接続 (必須要件ではありません)

サーバーごとに多数のレプリカ合意を設定しても、大きな利点はありません。受信側のレプリカ は、一度に 1 つの他のレプリカによってのみ更新できます。その間、その他のレプリカ合意はアイド ル状態になります。通常、レプリカごとに 4 つ以上のレプリカ合意があると、リソースが無駄にな ります。

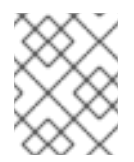

#### 注記

この推奨事項は、証明書のレプリケーションとドメインのレプリケーションの両方に 適用されます。

レプリカごとに 4 つのレプリカ合意という制限は、次の 2 つの場合には、例外として適用されませ ん。

- 特定のレプリカがオンラインでない場合や応答していない場合にフェイルオーバーパスが必 要な場合
- 大規模デプロイメントで、特定のノード間に追加の直接リンクが必要な場合

レプリカ合意を多数設定すると、全体のパフォーマンスに悪影響が及ぶ可能性があります。トポロ ジー内の複数のレプリカ合意が更新を送信すると、特定のレプリカの changelog データベースファ イル上で、受信する更新と送信する更新の間の競合が増大することがあります。

レプリカごとにさらに多くのレプリケーションアグリーメントを使用する場合は、レプリケーショ ンの問題やレイテンシーが発生しないようにしてください。距離が長く、中間ノードの数が多い と、レイテンシーの問題が発生する場合があることに注意してください。

#### データセンター内のレプリカを互いに接続

これにより、データセンター内のドメインレプリケーションが確実になります。

#### 各データセンターを少なくとも 2 つの他のデータセンターに接続

これにより、データセンター間のドメインレプリケーションが確実になります。

#### 少なくとも一対のレプリカ合意を使用してデータセンターを接続

データセンター A および B に、A1 への B1 までのレプリカ合意がある場合は、A2 から B2 へのレプ リカ合意があれば、いずれかのサーバーがダウンしても、2 つのデータセンター間でレプリケーショ ンを続行できます。

# <span id="page-10-1"></span><span id="page-10-0"></span>3.2. レプリカトポロジーの例

次のいずれかの例を使用して、信頼性の高いレプリカトポロジーを作成できます。

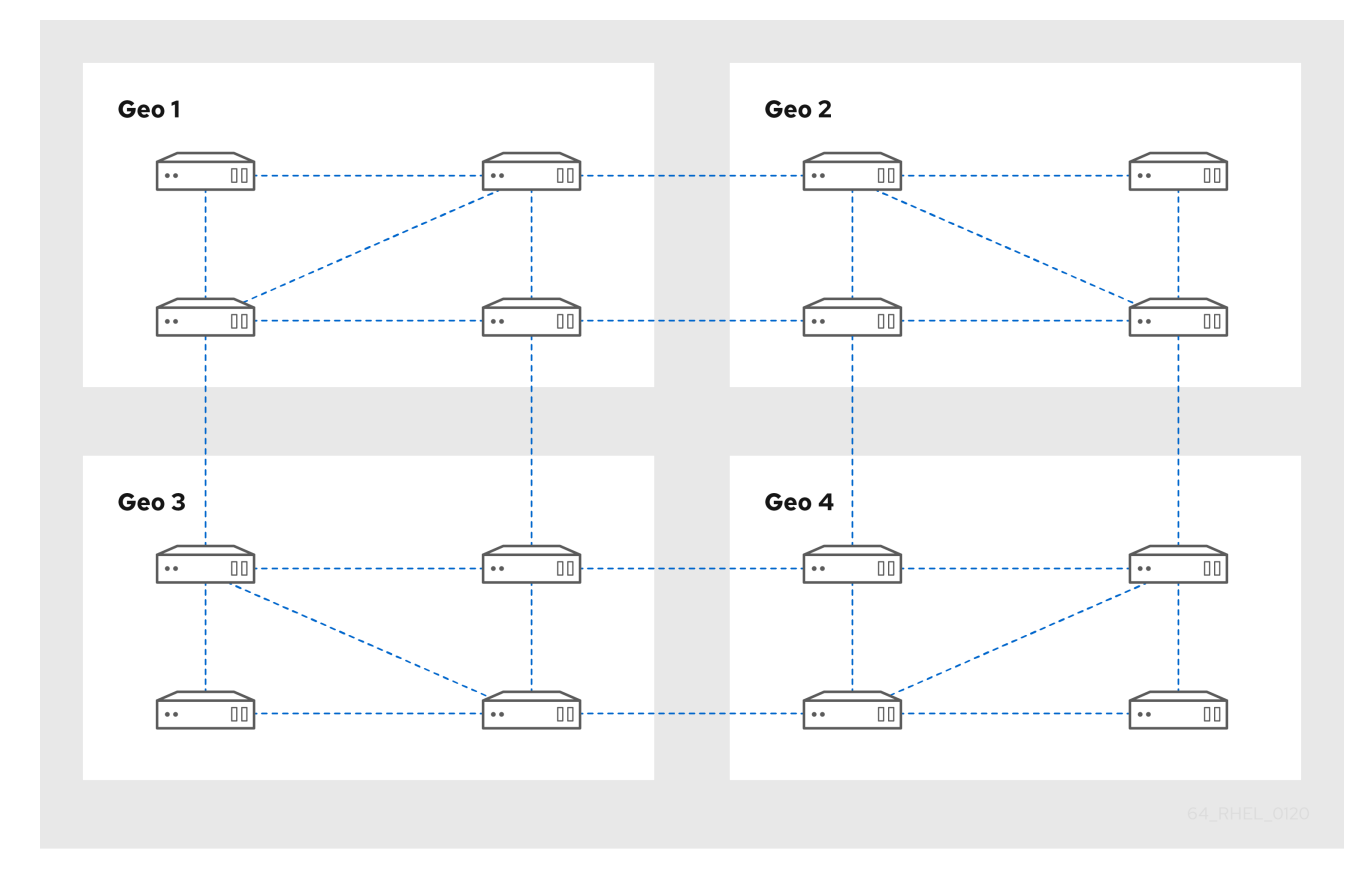

# 図3.1 4 つのデータセンターを持つレプリカトポロジー。各データセンターには、レプリケーション契約 で接続された 4 つのサーバーがあります。

### 図3.2 3 つのデータセンターで設定されるレプリカトポロジー。各データセンターには異なる数のサー バーがあり、それらはすべてレプリケーション契約を通じて相互接続されています。

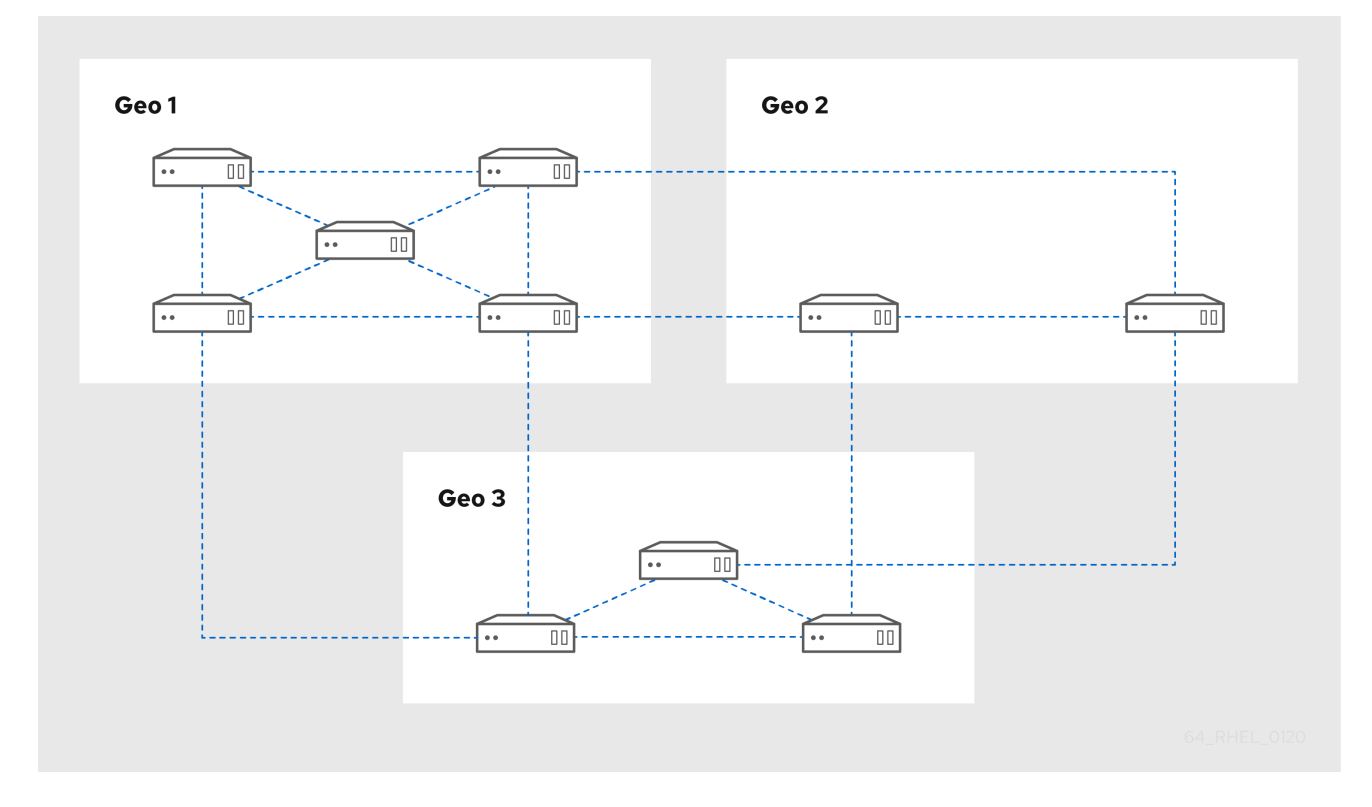

# <span id="page-11-0"></span>3.3. IDM CA データの保護

デプロイメントに統合 IdM 認証局 (CA) が含まれている場合は、CA レプリカをいくつかインストール して、CA レプリカが失われた場合に追加の CA レプリカを作成できるようにします。

#### 手順

- 1. CA サービスを提供するように 3 つ以上のレプリカを設定します。
	- a. CA サービスを備えた新しいレプリカをインストールするには、**--setup-ca** オプションを指 定して **ipa-replica-install** を実行します。

[root@server ~]# **ipa-replica-install --setup-ca**

b. 既存のレプリカに CA サービスをインストールするには、**ipa-ca-install** を実行します。

[root@replica ~]# **ipa-ca-install**

2. CA レプリカ間で CA レプリカ合意を作成します。

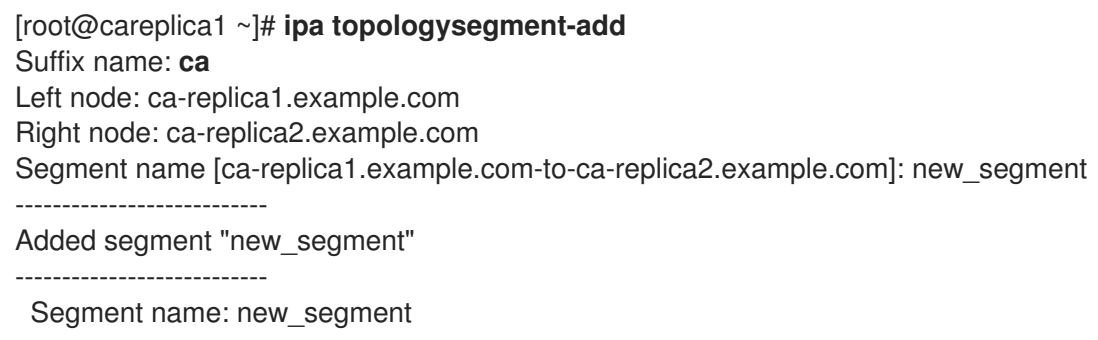

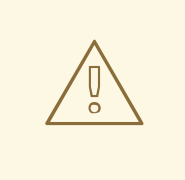

Left node: ca-replica1.example.com Right node: ca-replica2.example.com Connectivity: both

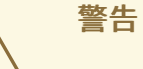

CA サービスを提供するサーバーが1つしかない場合、それが壊れると、環境全体 が失われます。IdM CA を使用する場合、CA サービスがインストールされたレプリ カを 3 つ以上用意し、それらの間で CA レプリカ合意を設定ことを 強く推奨 しま す。

#### 関連情報

- CA [サービスの計画](https://access.redhat.com/documentation/ja-jp/red_hat_enterprise_linux/8/html/planning_identity_management/planning-your-ca-services_planning-identity-management)
- IdM [レプリカのインストール](https://access.redhat.com/documentation/ja-jp/red_hat_enterprise_linux/8/html/installing_identity_management/installing-an-ipa-replica_installing-identity-management)
- [レプリカトポロジーの計画](https://access.redhat.com/documentation/ja-jp/red_hat_enterprise_linux/8/html/planning_identity_management/planning-the-replica-topology_planning-identity-management)

# <span id="page-13-0"></span>第4章 仮想マシンのスナップショットによるデータ損失への準備

仮想マシン (VM) スナップショットは、IdM サーバーの完全な状態を保存するものであるため、データ 復旧計画に不可欠な要素です。

- オペレーティングシステムのソフトウェアおよび設定
- IdM ソフトウェアおよび設定
- IdM のカスタマーデータ

IdM 認証局 (CA) レプリカの仮想マシンスナップショットを準備しておくことで、障害後に IdM デプロ イメント全体を再構築できます。

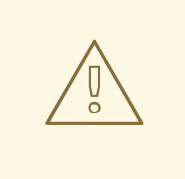

# 警告

統合 CA を使用する環境では、証明書データは保持されないため、CA のない レプ リカのスナップショットは、デプロイメントを再構築するには不十分です。

同様に、環境が IdM Key Recovery Authority (KRA) を使用する場合は、KRA レプリ カのスナップショットを作成するようにしてください。そうでないと、ストレージ キーが失われる可能性があります。

Red Hat は、デプロイメントで使用されている IdM サーバーロール (CA、KRA、 DNS) がすべてインストールされている仮想マシンのスナップショットを作成する ことを推奨します。

#### 前提条件

● RHEL 仮想マシンをホストできるハイパーバイザー。

#### 手順

- 1. デプロイメントの CA レプリカ を、仮想マシン内で実行するように設定します。
	- a. IdM DNS または KRA が環境で使用されている場合は、このレプリカにも DNS サービスお よび KRA サービスをインストールすることを検討してください。
	- b. 必要に応じて、仮想マシンレプリカを [非表示レプリカ](https://access.redhat.com/documentation/ja-jp/red_hat_enterprise_linux/8/html/installing_identity_management/installing-an-ipa-replica_installing-identity-management#installing-an-idm-hidden-replica_install-replica) として設定します。
- 2. この仮想マシンを定期的にシャットダウンして、完全なスナップショットを取得し、オンライ ンに戻して、レプリケーションの更新の受信を続けます。仮想マシンが非表示のレプリカの場 合は、この手順中に IdM クライアントが中断することはありません。

#### 関連情報

- Red Hat Enterprise Linux [の実行が認定されているハイパーバイザーはどれですか](https://access.redhat.com/certified-hypervisors)?
- [非表示のレプリカモード](https://access.redhat.com/documentation/ja-jp/red_hat_enterprise_linux/8/html/planning_identity_management/planning-the-replica-topology_planning-identity-management#the-hidden-replica-mode_planning-the-replica-topology)

# 第5章 IDM バックアップによるデータ損失への準備

<span id="page-14-0"></span>IdM は、IdM データをバックアップする **ipa-backup** ユーティリティーと、そのバックアップからサー バーおよびデータを復元する **ipa-restore** ユーティリティーを提供します。

このセクションでは次のトピックについて説明します。

- IdM [バックアップの種類](#page-14-1)
- IdM [バックアップファイルの命名規則](#page-15-1)
- [バックアップの作成時の考慮事項](#page-15-0)
- IdM [バックアップの作成](#page-16-0)
- GPG2 で暗号化した IdM [バックアップの作成](#page-17-0)
- GPG2 [キーの作成](#page-18-0)

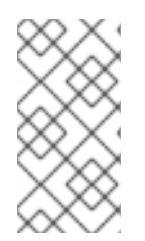

# 注記

Red Hat は、すべてのサーバーロール (特に、環境が統合 IdM CA を使用する場合は認証 局 (CA) ロール) がインストールされた 非表示のレプリカ でバックアップを必要な頻度 で実行することを推奨します。IdM [非表示レプリカのインストール](https://access.redhat.com/documentation/ja-jp/red_hat_enterprise_linux/8/html/installing_identity_management/installing-an-ipa-replica_installing-identity-management#installing-an-idm-hidden-replica_install-replica) を参照してくださ い。

# <span id="page-14-1"></span>5.1. IDM バックアップの種類

**ipa-backup** ユーティリティーを使用すると、2 種類のバックアップを作成できます。

サーバーのフルバックアップ

- IdM に関連するすべてのサーバー設定ファイルと、LDAP データ交換形式 (LDIF) ファイル にある LDAP データがすべて 含まれます。
- IdM サービスは オフライン である必要があります。
- IdM デプロイメントをゼロから再構築する場合に適しています。

データのみのバックアップ

- LDIF ファイルの LDAP データとレプリケーション変更ログが 含まれます。
- IdM サービスは、オンラインまたはオフライン にできます。
- IdM データを以前の状態に復元する場合に適しています。

# <span id="page-14-2"></span>5.2. IDM バックアップファイルの命名規則

デフォルトでは、IdM はバックアップを **.tar** アーカイブとして **/var/lib/ipa/backup/** ディレクトリーの サブディレクトリーに保存します。

アーカイブおよびサブディレクトリーは、以下の命名規則に従います。

# <span id="page-15-1"></span>サーバーのフルバックアップ

**ipa-full-<YEAR-MM-DD-HH-MM-SS>** という名前のディレクトリーにある **ipa-full.tar** という名称の アーカイブ。時間は GMT 時間で指定されます。

[root@server ~]# ll /var/lib/ipa/backup/**ipa-full**-2021-01-29-12-11-46 total 3056 -rw-r--r--. 1 root root 158 Jan 29 12:11 header -rw-r--r--. 1 root root 3121511 Jan 29 12:11 **ipa-full.tar**

# データのみのバックアップ

**ipa-data-<YEAR-MM-DD-HH-MM-SS>** という名前のディレクトリーにある **ipa-data.tar** という名称 のアーカイブ。時間は GMT 時間で指定されます。

[root@server ~]# ll /var/lib/ipa/backup/**ipa-data**-2021-01-29-12-14-23 total 1072 -rw-r--r--. 1 root root 158 Jan 29 12:14 header -rw-r--r--. 1 root root 1090388 Jan 29 12:14 **ipa-data.tar**

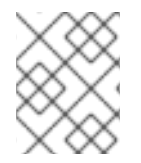

# 注記

IdM サーバーをアンインストールしても、バックアップファイルは自動的に削除されま せん。

# <span id="page-15-0"></span>5.3. バックアップの作成時の考慮事項

**ipa-backup** コマンドの重要な動作と制限事項は次のとおりです。

- デフォルトでは、**ipa-backup** ユーティリティーはオフラインモードで実行されるため、IdM サービスがすべて停止します。このユーティリティーは、バックアップ完了後に IdM サービス を自動的に再起動します。
- サーバーのフルバックアップは、常に IdM サービスがオフラインの状態で実行する必要があり ますが、データのみのバックアップは、サービスがオンラインの状態でも実行できます。
- デフォルトでは、**ipa-backup** ユーティリティーは、**/var/lib/ipa/backup/** ディレクトリーを含 むファイルシステムにバックアップを作成します。Red Hat は、IdM が使用する実稼働ファイ ルシステムとは別のファイルシステムでバックアップを定期的に作成し、バックアップを固定 メディア (例: テープまたは光学ストレージ) にアーカイブすることを推奨します。
- [非表示のレプリカ](https://access.redhat.com/documentation/ja-jp/red_hat_enterprise_linux/8/html/planning_identity_management/planning-the-replica-topology_planning-identity-management#the-hidden-replica-mode_planning-the-replica-topology) でのバックアップの実行を検討してください。IdM サービスは、IdM クライ アントに影響を及ぼさずに、非表示のレプリカでシャットダウンできます。
- RHEL 8.3.0 以降では、ipa-backup ユーティリティーは、認証局 (CA)、ドメインネームシステ ム (DNS)、KRA (Key Recovery Agent) などの IdM クラスターで使用されるすべてのサービス が、バックアップを実行中のサーバーにインストールされているかどうかを確認するようにな りました。サーバーにこれらのサービスがすべてインストールされていない場合、そのホスト 上で取得したバックアップではクラスターを完全に復元するには不十分なため、**ipa-backup** ユーティリティーは警告を表示して終了します。 たとえば、IdM デプロイメントで統合認証局 (CA) を使用している場合、CA のないレプリカで バックアップを実行しても、CA データは取得されません。Red Hat は、**ipa-backup** を実行す るレプリカに、クラスターで使用される IdM サービスがすべてインストールされていることを 確認することを推奨します。

**ipa-backup --disable-role-check** コマンドを使用すると、IdM サーバーのロールチェックを省 略できます。ただし、生成されるバックアップに、IdM を完全に復元するのに必要な全データ が保存されなくなります。

# <span id="page-16-0"></span>5.4. IDM バックアップの作成

**ipa-backup** コマンドを使用して、オフラインモードとオンラインモードで完全なサーバーバックアッ プとデータのみのバックアップを作成します。

#### 前提条件

**ipa-backup** ユーティリティーを実行するには、**root** 権限が必要です。

#### 手順

オフラインモードでサーバーのフルバックアップを作成するには、追加オプションを指定せず に **ipa-backup** ユーティリティーを使用します。

[root@server ~]# **ipa-backup** Preparing backup on server.example.com Stopping IPA services Backing up ipaca in EXAMPLE-COM to LDIF Backing up userRoot in EXAMPLE-COM to LDIF Backing up EXAMPLE-COM Backing up files Starting IPA service **Backed up to /var/lib/ipa/backup/ipa-full-2020-01-14-11-26-06 The ipa-backup command was successful**

オフラインでデータのみのバックアップを作成するには、**--data** オプションを指定します。

[root@server ~]# **ipa-backup --data**

IdM ログファイルを含むサーバーのフルバックアップを作成するには、**--logs** オプションを使 用します。

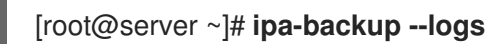

IdM サービスの実行中にデータのみのバックアップを作成するには、**--data** オプションおよび **--online** オプションの両方を指定します。

[root@server ~]# **ipa-backup --data --online**

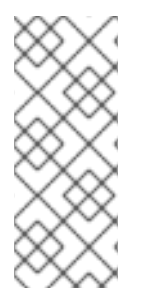

# 注記

**/tmp** ディレクトリーに十分なスペースがないためにバックアップが失敗する場合 は、**TMPDIR** 環境変数を使用して、バックアッププロセスで作成された一時ファイルの 保存先を変更します。

[root@server ~]# **TMPDIR=/new/location ipa-backup**

検証手順

● バックアップディレクトリーにバックアップを含むアーカイブが含まれていることを確認しま す。

[root@server ~]# **ls /var/lib/ipa/backup/ipa-full-2020-01-14-11-26-06** header **ipa-full.tar**

## 関連情報

● ipa-backup [コマンドが終了に失敗する](https://access.redhat.com/solutions/3344471)

# <span id="page-17-0"></span>5.5. GPG2 で暗号化した IDM バックアップの作成

GPG (GNU Privacy Guard) 暗号化を使用して、暗号化バックアップを作成できます。以下の手順で は、IdM バックアップを作成し、GPG2 キーを使用して暗号化します。

#### 前提条件

● GPG2 キーを作成している。GPG2 [キーの作成](https://access.redhat.com/documentation/ja-jp/red_hat_enterprise_linux/8/html/preparing_for_disaster_recovery_with_identity_management/preparing-for-data-loss-with-idm-backups_preparing-for-disaster-recovery#creating-gpg-key_preparing-for-data-loss-with-idm-backups) を参照してください。

#### 手順

**--gpg** オプションを指定して、GPG で暗号化したバックアップを作成します。  $\bullet$ 

[root@server ~]# **ipa-backup --gpg** Preparing backup on server.example.com Stopping IPA services Backing up ipaca in EXAMPLE-COM to LDIF Backing up userRoot in EXAMPLE-COM to LDIF Backing up EXAMPLE-COM Backing up files Starting IPA service Encrypting /var/lib/ipa/backup/ipa-full-2020-01-13-14-38-00/ipa-full.tar Backed up to /var/lib/ipa/backup/ipa-full-2020-01-13-14-38-00 **The ipa-backup command was successful**

#### 検証手順

● バックアップディレクトリーに、ファイル拡張子が .gpg の暗号化されたアーカイブが含まれて いることを確認します。

[root@server ~]# **ls /var/lib/ipa/backup/ipa-full-2020-01-13-14-38-00** header **ipa-full.tar.gpg**

#### 関連情報

● IdM [バックアップの作成](https://access.redhat.com/documentation/ja-jp/red_hat_enterprise_linux/8/html/preparing_for_disaster_recovery_with_identity_management/preparing-for-data-loss-with-idm-backups_preparing-for-disaster-recovery#proc_creating-an-idm-backup_preparing-for-data-loss-with-idm-backups)

# <span id="page-17-1"></span>5.6. GPG2 キーの作成

以下の手順では、暗号化ユーティリティーで使用する GPG2 キーを生成する方法を説明します。

#### 前提条件

<span id="page-18-0"></span>● **root** 権限がある。

#### 手順

1. **pinentry** ユーティリティーをインストールして設定します。

[root@server ~]# **yum install pinentry** [root@server ~]# **mkdir ~/.gnupg -m 700** [root@server ~]# **echo "pinentry-program /usr/bin/pinentry-curses" >> ~/.gnupg/gpgagent.conf**

2. 希望する内容で、GPG キーペアの生成に使用する **key-input** ファイルを作成します。以下に例 を示します。

[root@server ~]# cat >key-input <<EOF %echo Generating a standard key Key-Type: **RSA** Key-Length: **2048** Name-Real: **GPG User** Name-Comment: **first key** Name-Email: **root@example.com** Expire-Date: **0** %commit %echo Finished creating standard key EOF

3. (オプション) デフォルトでは、GPG2 はキーリングを **~/.gnupg** ファイルに保存します。カス タムのキーリングの場所を使用するには、**GNUPGHOME** 環境変数を、root のみがアクセスで きるディレクトリーに設定します。

[root@server ~]# **export GNUPGHOME=/root/backup**

[root@server ~]# **mkdir -p \$GNUPGHOME -m 700**

4. **key-input** ファイルの内容に基づいて、新しい GPG2 キーを生成します。

[root@server ~]# **gpg2 --batch --gen-key key-input**

5. GPG2 キーを保護するパスフレーズを入力します。このパスフレーズは、秘密鍵へのアクセス と復号に使用します。

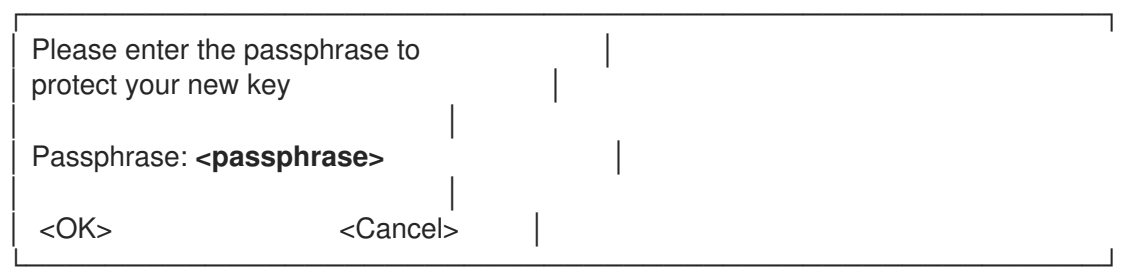

┌──────────────────────────────────────────────────────┐

6. パスフレーズを再度入力して、正しいパスフレーズを確認します。

Please re-enter this passphrase

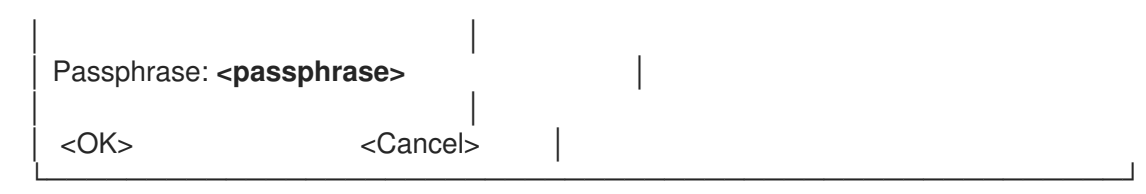

7. 新しい GPG2 キーが正常に作成されたことを確認します。

gpg: keybox '/root/backup/pubring.kbx' created gpg: Generating a standard key gpg: /root/backup/trustdb.gpg: trustdb created gpg: key BF28FFA302EF4557 marked as ultimately trusted gpg: directory '/root/backup/openpgp-revocs.d' created gpg: revocation certificate stored as '/root/backup/openpgprevocs.d/8F6FCF10C80359D5A05AED67BF28FFA302EF4557.rev' gpg: **Finished creating standard key**

#### 検証手順

● サーバーの GPG キーのリストを表示します。

[root@server ~]# **gpg2 --list-secret-keys** gpg: checking the trustdb gpg: marginals needed: 3 completes needed: 1 trust model: pgp gpg: depth: 0 valid: 1 signed: 0 trust: 0-, 0q, 0n, 0m, 0f, 1u **/root/backup/pubring.kbx** ----------------------- sec **rsa2048** 2020-01-13 [SCEA] 8F6FCF10C80359D5A05AED67BF28FFA302EF4557 uid [ultimate] **GPG User (first key) <root@example.com>**

#### 関連情報

**• GNU [Privacy](https://gnupg.org/) Guard** 

# <span id="page-20-0"></span>第6章 ANSIBLE PLAYBOOK を使用した IDM サーバーのバック アップ

**ipabackup** Ansible ロールを使用すると、IdM サーバーのバックアップを自動化し、サーバーと Ansible コントローラー間でバックアップファイルを転送できます。

このセクションでは次のトピックについて説明します。

- IdM 管理用の Ansible [コントロールノードの準備](#page-21-0)
- Ansible を使用した IdM [サーバーのバックアップの作成](#page-22-0)
- Ansible を使用した Ansible コントローラーへの IdM [サーバーのバックアップの作成](#page-24-0)
- Ansible を使用した IdM [サーバーのバックアップの](#page-26-0) Ansible コントローラーへのコピー
- Ansible を使用した IdM [サーバーのバックアップの](#page-27-0) Ansible コントローラーから IdM サーバーへ のコピー
- Ansible を使用した IdM [サーバーからのバックアップの削除](#page-29-0)

# <span id="page-20-1"></span>6.1. IDM 管理用の ANSIBLE コントロールノードの準備

Identity Management (IdM) を管理するシステム管理者は、Red Hat Ansible Engine を使用する際に以 下を行うことが推奨されます。

- ホームディレクトリーに Ansible Playbook 専用のサブディレクトリー (例:~/MyPlaybooks) を 作成します。
- **/usr/share/doc/ansible-freeipa/\*** と **/usr/share/doc/rhel-system-roles/\*** ディレクトリーおよ びサブディレクトリーから ~/MyPlaybooks ディレクトリーにサンプル Ansible Playbook をコ ピーして調整します。
- ~/MyPlaybooks ディレクトリーにインベントリーファイルを追加します。

この方法に従うことで、すべての Playbook を 1 カ所で見つけることができます。また、root 権限を呼 び出さなくても Playbook を実行できます。

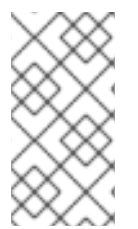

# 注記

**ipaserver**、**ipareplica**、**ipaclient**、**ipabackup**、**ipasmartcard\_server**、および **ipasmartcard\_client ansible-freeipa** のロールを実行するために必要なのは、管理対象 ノードでの **root** 権限のみです。これらのロールには、ディレクトリーおよび **dnf** ソフト ウェアパッケージマネージャーへの特権アクセスが必要です。

~/MyPlaybooks ディレクトリーを作成し、それを使用して Ansible Playbook を保存および実行できる ように設定するには、次の手順に従います。

# 前提条件

● 管理対象ノードに IdM サーバー (server.idm.example.com および replica.idm.example.com) をインストールしている。

- <span id="page-21-0"></span>● DNS およびネットワークを設定し、コントロールノードから直接管理対象ノード (server.idm.example.com および replica.idm.example.com) にログインすることができる。
- IdM admin のパスワードを把握している。

# 手順

1. Ansible 設定および Playbook のディレクトリーをホームディレクトリーに作成します。

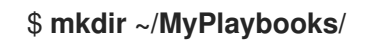

2. ~/MyPlaybooks/ ディレクトリーに移動します。

# \$ **cd ~/MyPlaybooks**

3. ~/MyPlaybooks/ansible.cfg ファイルを以下の内容で作成します。

[defaults] inventory = /home/**your\_username**/MyPlaybooks/inventory [privilege\_escalation] become=True

4. ~/MyPlaybooks/inventory ファイルを以下の内容で作成します。

[ipaserver] server.idm.example.com

[ipareplicas] replica1.idm.example.com replica2.idm.example.com

[ipacluster:children] ipaserver ipareplicas

[ipacluster:vars] ipaadmin\_password=SomeADMINpassword

[ipaclients] ipaclient1.example.com ipaclient2.example.com

[ipaclients:vars] ipaadmin\_password=SomeADMINpassword

この設定は、これらの場所にあるホストの 2 つのホストグループ (eu と us) を定義します。さ らに、この設定は、eu および us グループのすべてのホストを含む ipaserver ホストグループ を定義します。

5. [オプション] SSH 公開鍵および秘密鍵を作成します。テスト環境でのアクセスを簡素化するに は、秘密鍵にパスワードを設定しないでください。

\$ **ssh-keygen**

6. 各マネージドノードの IdM **admin** アカウントに SSH 公開鍵をコピーします。

# \$ **ssh-copy-id admin@server.idm.example.com** \$ **ssh-copy-id admin@replica.idm.example.com**

これらのコマンドを入力する場合は、IdM **admin** パスワードを入力する必要があります。

#### 関連情報

- Ansible Playbook で Identity Management [サーバーのインストール](https://access.redhat.com/documentation/ja-jp/red_hat_enterprise_linux/8/html/installing_identity_management/installing-an-identity-management-server-using-an-ansible-playbook_installing-identity-management)
- How to build your [inventory](https://docs.ansible.com/ansible/latest/user_guide/intro_inventory.html)

# <span id="page-22-0"></span>6.2. ANSIBLE を使用した IDM サーバーのバックアップの作成

Ansible Playbook の **ipabackup** ロールを使用して、IdM サーバーのバックアップを作成し、それを IdM サーバーに保存できます。

# 前提条件

- 次の要件を満たすように Ansible コントロールノードを設定している。
	- Ansible バージョン 2.14 以降を使用している。
	- Ansible コントローラーに **[ansible-freeipa](https://access.redhat.com/documentation/ja-jp/red_hat_enterprise_linux/8/html/installing_identity_management/installing-an-identity-management-server-using-an-ansible-playbook_installing-identity-management#installing-the-ansible-freeipa-package_server-ansible)** パッケージがインストールされている。
	- この例では、~/MyPlaybooks/ ディレクトリーに、IdM サーバーの完全修飾ドメイン名 (FQDN) を使用して Ansible [インベントリーファイル](https://access.redhat.com/documentation/ja-jp/red_hat_enterprise_linux/8/html/using_ansible_to_install_and_manage_identity_management/preparing-your-environment-for-managing-idm-using-ansible-playbooks_using-ansible-to-install-and-manage-idm) を作成したことを前提としている。
	- この例では、secret.yml Ansible vault に **ipaadmin\_password** が保存されていることを前 提としています。
- ターゲットノード (**ansible-freeipa** モジュールが実行されるノード) が、IdM クライアント、 サーバー、またはレプリカとして IdM ドメインに含まれている。

# 手順

1. **~/MyPlaybooks/** ディレクトリーに移動します。

\$ cd ~/MyPlaybooks/

2. **/usr/share/doc/ansible-freeipa/playbooks** ディレクトリーにある **backup-server.yml** ファイ ルのコピーを作成します。

\$ cp /usr/share/doc/ansible-freeipa/playbooks/backup-server.yml backup-my-server.yml

- 3. **backup-my-server.yml** Ansible Playbook ファイルを開いて編集します。
- 4. **hosts** 変数をインベントリーファイルのホストグループに設定して、ファイルを調整します。 この例では、**ipaserver** ホストグループに設定します。

--- - name: Playbook to backup IPA server hosts: **ipaserver**

become: true roles: - role: ipabackup state: present

- 5. ファイルを保存します。
- 6. Playbook ファイルとインベントリーファイルを指定して Ansible Playbook を実行します。

\$ ansible-playbook --vault-password-file=password\_file -v -i ~/MyPlaybooks/inventory backup-my-server.yml

# 検証手順

- 1. バックアップした IdM サーバーにログインします。
- 2. バックアップが **/var/lib/ipa/backup** ディレクトリーにあることを確認します。

[root@server ~]# ls /var/lib/ipa/backup/ ipa-full-2021-04-30-13-12-00

#### 関連情報

- **ipabackup** ロールを使用する他の Ansible Playbook の例は、以下を参照してください。
	- **/usr/share/doc/ansible-freeipa/roles/ipabackup** ディレクトリーの **README.md** ファイ ル
	- **/usr/share/doc/ansible-freeipa/playbooks/** ディレクトリー

# <span id="page-23-0"></span>6.3. ANSIBLE を使用した ANSIBLE コントローラーへの IDM サーバーの バックアップの作成

Ansible Playbook の **ipabackup** ロールを使用して、IdM サーバーのバックアップを作成し、それを Ansible コントローラーに自動的に転送できます。バックアップファイル名は、IdM サーバーのホスト 名で始まります。

# 前提条件

- 次の要件を満たすように Ansible コントロールノードを設定している。
	- Ansible バージョン 2.14 以降を使用している。
	- Ansible コントローラーに **[ansible-freeipa](https://access.redhat.com/documentation/ja-jp/red_hat_enterprise_linux/8/html/installing_identity_management/installing-an-identity-management-server-using-an-ansible-playbook_installing-identity-management#installing-the-ansible-freeipa-package_server-ansible)** パッケージがインストールされている。
	- この例では、~/MyPlaybooks/ ディレクトリーに、IdM サーバーの完全修飾ドメイン名 (FQDN) を使用して Ansible [インベントリーファイル](https://access.redhat.com/documentation/ja-jp/red_hat_enterprise_linux/8/html/using_ansible_to_install_and_manage_identity_management/preparing-your-environment-for-managing-idm-using-ansible-playbooks_using-ansible-to-install-and-manage-idm) を作成したことを前提としている。
	- この例では、secret.yml Ansible vault に **ipaadmin\_password** が保存されていることを前 提としています。
- **ターゲットノード (ansible-freeipa** モジュールが実行されるノード) が、IdM クライアント、 サーバー、またはレプリカとして IdM ドメインに含まれている。

<span id="page-24-0"></span>手順

1. バックアップを保存するために、Ansible コントローラーのホームディレクトリーにサブディレ クトリーを作成します。

\$ mkdir ~/ipabackups

2. **~/MyPlaybooks/** ディレクトリーに移動します。

\$ cd ~/MyPlaybooks/

3. **/usr/share/doc/ansible-freeipa/playbooks** ディレクトリーにある **backup-server-tocontroller.yml** ファイルのコピーを作成します。

\$ cp /usr/share/doc/ansible-freeipa/playbooks/backup-server-to-controller.yml backup-myserver-to-my-controller.yml

- 4. **backup-my-server-to-my-controller.yml** ファイルを開いて編集します。
- 5. 以下の変数を設定してファイルを調整します。
	- a. **hosts** 変数を、インベントリーファイルのホストグループに設定します。この例で は、**ipaserver** ホストグループに設定します。
	- b. (オプション) IdM サーバー上にバックアップのコピーを保持するには、次の行のコメント を解除します。

# ipabackup keep on server: true

- 6. デフォルトでは、バックアップは Ansible コントローラーの現在の作業ディレクトリーに保存 されます。ステップ 1 で作成したバックアップディレクトリーを指定するに
	- は、**ipabackup\_controller\_path** 変数を追加し、それを **/home/user/ipabackups** ディレクト リーに設定します。

--- - name: Playbook to backup IPA server to controller hosts: **ipaserver** become: true vars: ipabackup\_to\_controller: true **# ipabackup\_keep\_on\_server: true ipabackup\_controller\_path: /home/user/ipabackups** roles:

- role: ipabackup state: present

- 7. ファイルを保存します。
- 8. Playbook ファイルとインベントリーファイルを指定して Ansible Playbook を実行します。

\$ ansible-playbook --vault-password-file=password\_file -v -i ~/MyPlaybooks/inventory backup-my-server-to-my-controller.yml

# 検証手順

バックアップが Ansible コントローラーの **/home/user/ipabackups** ディレクトリーにあること を確認します。

[user@controller ~]\$ ls /home/user/ipabackups server.idm.example.com\_ipa-full-2021-04-30-13-12-00

#### 関連情報

- **ipabackup** ロールを使用する他の Ansible Playbook の例は、以下を参照してください。
	- **/usr/share/doc/ansible-freeipa/roles/ipabackup** ディレクトリーの **README.md** ファイ ル
	- **/usr/share/doc/ansible-freeipa/playbooks/** ディレクトリー

<span id="page-25-0"></span>6.4. ANSIBLE を使用した IDM サーバーのバックアップの ANSIBLE コント ローラーへのコピー

Ansible Playbook を使用して、IdM サーバーのバックアップを IdM サーバーから Ansible コントロー ラーにコピーできます。

#### 前提条件

- 次の要件を満たすように Ansible コントロールノードを設定している。
	- Ansible バージョン 2.14 以降を使用している。
	- Ansible コントローラーに **[ansible-freeipa](https://access.redhat.com/documentation/ja-jp/red_hat_enterprise_linux/8/html/installing_identity_management/installing-an-identity-management-server-using-an-ansible-playbook_installing-identity-management#installing-the-ansible-freeipa-package_server-ansible)** パッケージがインストールされている。
	- この例では、~/MyPlaybooks/ ディレクトリーに、IdM サーバーの完全修飾ドメイン名 (FQDN) を使用して Ansible [インベントリーファイル](https://access.redhat.com/documentation/ja-jp/red_hat_enterprise_linux/8/html/using_ansible_to_install_and_manage_identity_management/preparing-your-environment-for-managing-idm-using-ansible-playbooks_using-ansible-to-install-and-manage-idm) を作成したことを前提としている。
	- この例では、secret.yml Ansible vault に **ipaadmin\_password** が保存されていることを前 提としています。
- **ターゲットノード (ansible-freeipa** モジュールが実行されるノード) が、IdM クライアント、 サーバー、またはレプリカとして IdM ドメインに含まれている。

#### 手順

1. バックアップを保存するために、Ansible コントローラーのホームディレクトリーにサブディレ クトリーを作成します。

\$ mkdir ~/ipabackups

2. **~/MyPlaybooks/** ディレクトリーに移動します。

\$ cd ~/MyPlaybooks/

3. **/usr/share/doc/ansible-freeipa/playbooks** ディレクトリーにある **copy-backup-fromserver.yml** ファイルのコピーを作成します。

<span id="page-26-0"></span>\$ cp /usr/share/doc/ansible-freeipa/playbooks/copy-backup-from-server.yml copy-backupfrom-my-server-to-my-controller.yml

- 4. **copy-my-backup-from-my-server-to-my-controller.yml** ファイルを開いて編集します。
- 5. 以下の変数を設定してファイルを調整します。
	- a. **hosts** 変数を、インベントリーファイルのホストグループに設定します。この例で は、**ipaserver** ホストグループに設定します。
	- b. **ipabackup\_name** 変数を、Ansible コントローラーにコピーする IdM サーバー上の **ipabackup** の名前に設定します。
	- c. デフォルトでは、バックアップは Ansible コントローラーの現在の作業ディレクトリーに保 存されます。ステップ 1 で作成したディレクトリーを指定するに は、**ipabackup\_controller\_path** 変数を追加し、それを **/home/user/ipabackups** ディレク トリーに設定します。

--- - name: Playbook to copy backup from IPA server hosts: **ipaserver** become: true vars: ipabackup\_name: **ipa-full-2021-04-30-13-12-00** ipabackup\_to\_controller: true **ipabackup\_controller\_path: /home/user/ipabackups** roles:

- role: ipabackup state: present

- 6. ファイルを保存します。
- 7. Playbook ファイルとインベントリーファイルを指定して Ansible Playbook を実行します。

\$ ansible-playbook --vault-password-file=password\_file -v -i ~/MyPlaybooks/inventory copybackup-from-my-server-to-my-controller.yml

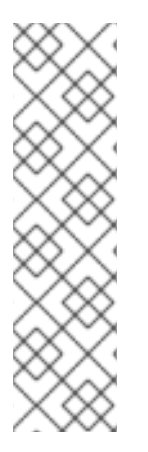

# 注記

すべて の IdM バックアップをコントローラーにコピーするには、Ansible Playbook の **ipabackup\_name** 変数を **all** に設定します。

vars:

ipabackup\_name: **all** ipabackup\_to\_controller: true

たとえば、**/usr/share/doc/ansible-freeipa/playbooks** ディレクトリーの Ansible Playbook **copy-all-backups-from-server.yml** を参照してください。

# 検証手順

バックアップが Ansible コントローラーの **/home/user/ipabackups** ディレクトリーにあること を確認します。

[user@controller ~]\$ ls /home/user/ipabackups server.idm.example.com\_ipa-full-2021-04-30-13-12-00

#### 関連情報

- **/usr/share/doc/ansible-freeipa/roles/ipabackup** ディレクトリーの **README.md** ファイル
- **/usr/share/doc/ansible-freeipa/playbooks/** ディレクトリー

<span id="page-27-0"></span>6.5. ANSIBLE を使用した IDM サーバーのバックアップの ANSIBLE コント ローラーから IDM サーバーへのコピー

Ansible Playbook を使用して、IdM サーバーのバックアップを Ansible コントローラーから IdM サー バーにコピーできます。

# 前提条件

- 次の要件を満たすように Ansible コントロールノードを設定している。
	- Ansible バージョン 2.14 以降を使用している。
	- Ansible コントローラーに **[ansible-freeipa](https://access.redhat.com/documentation/ja-jp/red_hat_enterprise_linux/8/html/installing_identity_management/installing-an-identity-management-server-using-an-ansible-playbook_installing-identity-management#installing-the-ansible-freeipa-package_server-ansible)** パッケージがインストールされている。
	- この例では、~/MyPlaybooks/ ディレクトリーに、IdM サーバーの完全修飾ドメイン名 (FQDN) を使用して Ansible [インベントリーファイル](https://access.redhat.com/documentation/ja-jp/red_hat_enterprise_linux/8/html/using_ansible_to_install_and_manage_identity_management/preparing-your-environment-for-managing-idm-using-ansible-playbooks_using-ansible-to-install-and-manage-idm) を作成したことを前提としている。
	- この例では、secret.yml Ansible vault に **ipaadmin\_password** が保存されていることを前 提としています。
- ターゲットノード (**ansible-freeipa** モジュールが実行されるノード) が、IdM クライアント、 サーバー、またはレプリカとして IdM ドメインに含まれている。

# 手順

1. **~/MyPlaybooks/** ディレクトリーに移動します。

\$ cd ~/MyPlaybooks/

2. **/usr/share/doc/ansible-freeipa/playbooks** ディレクトリーにある **copy-backup-fromcontroller.yml** のコピーを作成します。

\$ cp /usr/share/doc/ansible-freeipa/playbooks/copy-backup-from-controller.yml copy-backupfrom-my-controller-to-my-server.yml

- 3. **copy-my-backup-from-my-controller-to-my-server.yml** ファイルを開いて編集します。
- 4. 以下の変数を設定してファイルを調整します。
	- a. **hosts** 変数を、インベントリーファイルのホストグループに設定します。この例で は、**ipaserver** ホストグループに設定します。
	- b. **ipabackup\_name** 変数を、IdM サーバーにコピーする Ansible コントローラー上の **ipabackup** の名前に設定します。

--- - name: Playbook to copy a backup from controller to the IPA server hosts: **ipaserver** become: true vars: ipabackup\_name: **server.idm.example.com\_ipa-full-2021-04-30-13-12-00** ipabackup\_from\_controller: true roles: - role: ipabackup state: copied

- 5. ファイルを保存します。
- 6. Playbook ファイルとインベントリーファイルを指定して Ansible Playbook を実行します。

\$ ansible-playbook --vault-password-file=password\_file -v -i ~/MyPlaybooks/inventory copybackup-from-my-controller-to-my-server.yml

#### 関連情報

- **/usr/share/doc/ansible-freeipa/roles/ipabackup** ディレクトリーの **README.md** ファイル
- **/usr/share/doc/ansible-freeipa/playbooks/** ディレクトリー

# <span id="page-28-0"></span>6.6. ANSIBLE を使用した IDM サーバーからのバックアップの削除

Ansible Playbook を使用して、IdM サーバーからバックアップを削除できます。

# 前提条件

- 次の要件を満たすように Ansible コントロールノードを設定している。
	- Ansible バージョン 2.14 以降を使用している。
	- Ansible コントローラーに **[ansible-freeipa](https://access.redhat.com/documentation/ja-jp/red_hat_enterprise_linux/8/html/installing_identity_management/installing-an-identity-management-server-using-an-ansible-playbook_installing-identity-management#installing-the-ansible-freeipa-package_server-ansible)** パッケージがインストールされている。
	- この例では、~/MyPlaybooks/ ディレクトリーに、IdM サーバーの完全修飾ドメイン名 (FQDN) を使用して Ansible [インベントリーファイル](https://access.redhat.com/documentation/ja-jp/red_hat_enterprise_linux/8/html/using_ansible_to_install_and_manage_identity_management/preparing-your-environment-for-managing-idm-using-ansible-playbooks_using-ansible-to-install-and-manage-idm) を作成したことを前提としている。
	- o この例では、secret.yml Ansible vault に ipaadmin\_password が保存されていることを前 提としています。
- **●** ターゲットノード (ansible-freeipa モジュールが実行されるノード) が、IdM クライアント、 サーバー、またはレプリカとして IdM ドメインに含まれている。

#### 手順

1. ~/MyPlaybooks/ ディレクトリーに移動します。

\$ cd ~/MyPlaybooks/

<span id="page-29-0"></span>2. **/usr/share/doc/ansible-freeipa/playbooks** ディレクトリーにある **remove-backup-fromserver.yml** ファイルのコピーを作成します。

\$ cp /usr/share/doc/ansible-freeipa/playbooks/remove-backup-from-server.yml removebackup-from-my-server.yml

- 3. **remove-backup-from-my-server.yml** ファイルを開いて編集します。
- 4. 以下の変数を設定してファイルを調整します。
	- a. **hosts** 変数を、インベントリーファイルのホストグループに設定します。この例で は、**ipaserver** ホストグループに設定します。
	- b. **ipabackup\_name** 変数を、IdM サーバーから削除する **ipabackup** の名前に設定します。

--- - name: Playbook to remove backup from IPA server hosts: **ipaserver** become: true vars:

ipabackup\_name: **ipa-full-2021-04-30-13-12-00**

roles: - role: ipabackup state: absent

- 5. ファイルを保存します。
- 6. Playbook ファイルとインベントリーファイルを指定して Ansible Playbook を実行します。

\$ ansible-playbook --vault-password-file=password\_file -v -i ~/MyPlaybooks/inventory remove-backup-from-my-server.yml

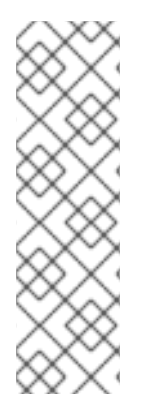

# 注記

IdM サーバーからすべての IdM バックアップを削除するには、Ansible Playbook の **ipabackup\_name** 変数を **all** に設定します。

vars: ipabackup\_name: **all**

たとえば、**/usr/share/doc/ansible-freeipa/playbooks** ディレクトリーの Ansible Playbook **remove-all-backups-from-server.yml** を参照してください。

# 関連情報

- **/usr/share/doc/ansible-freeipa/roles/ipabackup** ディレクトリーの **README.md** ファイル
- **/usr/share/doc/ansible-freeipa/playbooks/** ディレクトリー